# *Design and Build Application of Student Academic Guidance in the Electrical Engineering Informatics Study Program Sam Ratulangi University*

Rancang Bangun Sistem Pembimbingan Akademik Program Studi Informatika Universitas Sam Ratulangi

Arif Harsowiyono , Virginia Tulenan , Yaulie Deo Y. Rindengan

Dept. of Electrical Engineering, Sam Ratulangi University Manado, Kampus Bahu St., 95115, Indonesia

Email : arifharsowiyono1@gmail.com , virginia.tulenan@unsrat.ac.id , rindengan@unsrat.ac.id

Received: 11 March 2021; revised: 4 June 2021; accepted: 4 June 2021

*Abstract — To counterbalance with the advanced digital development, where the technology and computers are getting shopisticated, making all recordings stored in a system to ease the analysis process. Until now, the Informatic Studies Program of Sam Ratulangi University has not yet recorded academic guidance activity. Therefore, the study program make a guidance book to take a notes. From the book will be created an application with the same data on academic guidance book, where the data will be recorded and stored in a system online by using user login system and having three user that consist of Student, Lecture and Head of Study Program that have it's own different features. This feature is created in the Android Mobile operating system by using Android Studio. The development method used is Software Development Life Cyclce Waterfall with data collection through literature studies. In conclusion, with this online recording feature, users can more easily record on the mentoring process and assist study programs in analyzing the recorded data.* 

*Keyword — Academik Guidance; Android Application; Waterfall; Firebase Database;* 

**Abstrak — Untuk mengimbangi perkembangan digital yang semakin maju, dimana teknologi dan komputer semakin canggih, membuat seluruh pencatatan disimpan dalam sebuah sistem guna mempermudah proses analisis. Program Studi Informatika Universitas Sam Ratulangi hingga kini belum merekam aktivitas bimbingan akademik. Oleh karena itu, program studi telah membuat sebuah buku bimbingan untuk melakukan pencatatan. Dari buku tersebut akan dibuat sebuah aplikasi dengan data yang sama pada buku bimbingan akademik, dimana data nya akan dicatat dan disimpan dalam sebuah sistem secara** *online***. Fitur ini dibuat dalam sistem operasi** *mobile* **Android dengan menggunakan Android Studio dengan menggunakan sistem** *user login* **dan memiliki tiga pengguna yaitu mahasiswa, dosen dan kepala program studi yang masing-masing memiliki fitur yang**  berbeda-beda. Metode pengembangan adalah **pengembangan** *Software Development Life Cycle* **model** *Waterfall*  **dengan pengumpulan data melalui studi literature. Kesimpulannya, dengan fitur pencatatan** *online* **ini pengguna dapat dengan mudah melakukan pencatatan pada proses bimbingan serta membantu program studi dalam melakukan analisis dari data yang terekam.** 

*Kata kunci* **— Aplikasi Android; Bimbingan Akademik;**  *Waterfall***; Firebase** *Database***;**

#### **I.** PENDAHULUAN

Belajar di perguruan tinggi negeri saat ini dituntut untuk lulus hanya dalam jangka waktu 7 tahun, sanksi yang diberikan jika melewati batas belajar tersebut adalah dikeluarkan dari perguruan tinggi. Di fakultas teknik khususnya program studi informatika sendiri menerapkan aturan tersebut. Mahasiswa perantau dari luar daerah maupun luar pulau yang menggali ilmu di Program Studi Informatika Universitas Sam Ratulangi terkadang kurang mendapat pantauan dari orang tua yang berada jauh dari anaknya. Terkadang orang tua tidak tahu kenapa anaknya lulus dari perguruan tinggi tidak dengan waktu yang ditentukan yaitu 8 semester atau 4 tahun. Orang tua tidak mengetahui apakah anaknya lulus mata kuliah, lulus dengan predikat nilai berapa, ataupun tidak lulus karena kemampuan anaknya yang sulit menuntaskan mata kuliah, bahkan ada mahasiswa yang dalam proses perkuliahannya terbilang kurang rajin hingga tidak lulus mata kuliah yang diambilnya, terlebih lagi Universitas Sam Ratulangi telah mengeluarkan peraturan dimana akan mengeluarkan mahasiswa dari perguruan yang tidak bisa menuntaskan semua mata kuliah dalam 7 tahun. Tidak dipungkiri juga sebagian mahasiswa tidak menggunakan dosen pembimbingnya secara maksimal dalam menyelesaikan proses perkuliahan yang akan maupun sedang dijalani.

Dari masalah yang sudah dijelaskan, akan dibuat aplikasi yang akan membantu mahasiswa untuk dapat memiliki proses pembelajaran yang terkendali dan terencana dan bantuan dari dosen pembimbing dalam membimbing perkuliahan mahasiswa karena semua data perkuliahan yang dilakukan akan direkam sehingga dapat ditinjau dan lebih diperhatikan lagi oleh mahasiswa. Aplikasi ini akan mudah digunakan karena memakai *smarthphone* berbasis Android dalam menjalankannya, di zaman yang telah modern sekarang ini

hampir semua mahasiswa telah menggunakan perangkat *smarthphone* berbasis Android. Dengan aplikasi ini diharapkan mahasiswa dapat memantau perkuliahan yang sedang dijalaninya.

Tujuan dari penelitian ini adalah untuk menghasilkan aplikasi bimbingan akademik berbasis android dan mempermudah mahasiswa dan dosen pembimbing dalam berkonsultasi membimbing perkuliahan mahasiswa.

## *A.Rancang Bangun*

Rancang adalah sekumpulan prosedur yang berjalan secara bertahap untuk menerjemahkan hasil analisa dari sebuah sistem yang telah di analisa ke dalam bahasa pemograman untuk mendeskripsikan dengan detail bagaimana komponenkomponen sistem tersebut diimplementasikan. Sedangkan pengertian bangun adalah kegiatan dalam membuat sistem baru secara keseluruhan maupun sebagian.[1], [2]

 Dengan demikian pengertian rancang bangun merupakan kegiatan menerjemahkan hasil analisa ke dalam bentuk paket perangkat lunak kemudian menciptakan sistem baru ataupun menyelesaikan sistem yang sudah ada sebelumnya guna menyempurnkakannya.

## *B. Mahasiswa*

Pengertian atau definisi mahasiswa adalah peserta didik yang terdaftar dan belajar di perguruan tinggi tertentu. Mahasiswa juga adalah setiap orang yang secara resmi terdaftar untuk mengikuti pelajaran di perguruan tinggi dengan batas usia 18- 30 tahun. Mahasiswa juga merupakan insan-insan calon sarjana yang dalam keterlibatannya dengan perguruan tinggi (yang makin menyatu dengan masyarakat).[3]

Berdasarkan beberapa pengertian diatas, dapat disimpulkan bahwa mahasiswa adalah orang yang sedang menjalani pendidikan tinggi untuk mencapai suatu sarjana yang secara resmi telah terdaftar di Universitas, Institut atau Akademi tertentu.

# *C.Perguruan Tinggi*

Perguruan tinggi merupakan agen utama pembaharuan dalam kehidupan bernegara. Perguruan tinggi dapat menyelenggarakan pendidikan akademik, profesi dan vokasi dengan membuka program pendidikan diploma 1 (D1), diploma 2 (D2), diploma 3 (D3), diploma 4 (D4), sarjana (S1), magister (S2), doctor (S3) dan spesialis.[4]

# *D.Bimbingan*

Bimbingan merupakan salah satu bidang dan program dari pendidikan, dan program ini ditunjukan untuk membantu mengoptimalkan perkembangan siswa. Bimbingan juga merupakan proses pemberian bantuan oleh seorang yang ahli kepada seseorang atau beberapa orang, agar nantinya mampu secara mandiri dalam melakukan sesuatu serta dapat mengembangkan kemampuan, bakat maupun potensi dalam mengatasis masalah-masalah sehingga dapat menentukan jalan hidupnya ataupun pilihan untuk masa depannya tanpa bergantung pada orang lain.[5]

# *E.Akademik*

Pengertian akademik berasal dari bahasa Yunani yaitu *academos* yang memiliki arti sebuah taman umum atau *plasa* di sebelah barat laut kota Athena. Lalu kata *academos* berubah menjadi akademik, yang berarti semacam tempat perguruan. Pengikut perguruan ini disebut *academist*, sedangkan perguruan itu sendiri disebut *academia*. Berdasarkan hal ini, inti dari pengertian akademik adalah keadaan orang-orang bisa menyampaikan dan menerima gagasan, pemikiran, ilmu pengetahuan, dan sekaligus dapat mengujinya secara jujur, terbuka, dan leluasa. Pengertian akademik di masa sekarang ini yaitu kegiatan yang dilakukan dalam lingkungan dunia pendidikan yang berhubungan erat dengan proses belajar mengajar. [6], [7]

## *F. Sistem*

Sistem merupakan bagian-bagian atau suatu jaringan kerja dari prosedur-prosedur yang saling berinteraksi dan saling berhubungan untuk mencapai dan membentuk kesatuan untuk satu tujuan. Sistem juga merupakan kumpulan dari variabelvariabel yang saling memiliki keterkaitan, saling berinteraksi dan saling terhubung satu sama lain untuk mencapai suatu tujuan. [8], [9]

# *G.Waterfall*

Metode Pengembangan Sistem model *Software Development Life Cycle* ( SDLC ) model *Waterfall* ering disebut juga model sekuensial linear atau *classic life cycle*. Metode pengembangan ini merupakan salah satu metode pengembangan terstruktur dengan langkah-langkah implementasinya dilakukan secara bertahap. Langkah-langkah metode ini dimulai dari analisis, desain, pengkodean, dan pengujian. [10], [11]

Model Pengembangan sistem ini memiliki tahapan-tahapan sebagai berikut :

*1) Analisis* 

Tahapan ini bertujuan untuk menganalisis kebutuhan yang dibutuhkan dalam perancangan baik berupa dokumen maupun sumber lain yang dapat membantu dalam menentukan solusi permasalahan yang ada baik dari sisi pengguna maupun pengembang.

*2) Desain* 

Tahapan ini merupakan bagian dari perancangan aplikasi yang sesuai dengan kebutuhan dari penggunaannya. Desain arsitektur serta diagram akan dijelaskan pada tahapan ini.

*3) Pengkodean* 

Tahapan pengkodean merupakan tahapan dalam menyiapkan kode pada software yang dapat digunakan dalam pengembangan aplikasi sehingga dapat menjadi pemecahan masalah.

*4) Pengujian* 

Tahapan pengujian merupakan tahapan untuk menguji layanan atau fitur dan fungsionalitas yang terdapat pada aplikasi yang dibangun. Sehingga dapat diambil kesimpulan dari pengujian yang dilakukan

## II.METODE

# *A. Metode Penelitian*

Dalam melakukan penelitian, ada tiga tahapan yang dilakukan diantaranya adalah tahapan Persiapan, tahapan Perancangan dan tahapan Implementasi, untuk pengembangan sistemnya digunakan Metode SDLC ( *Software Development*  *Life Cycle)* model *Waterfall*, di dalam metode ini terdapat proses yang akan mangarah ke dalam pembuatan aplikasi. Proses yang akan dikerjakan dapat dilihat seperti pada gambar 1 :

### *B. Metode Pengumpulan Data*

Untuk memperoleh data yang digunakan dalam penyusunan penelitian ini maka dilakukan pengambilan data secara primer dan sekunder, yaitu:

- 1) Data primer, Data primer yaitu data atau informasi yang diambil langsung dari subjek penelitian bersumber dari Program Studi Informatika, Jurusan Elektro, Fakultas Teknik, Universitas Sam Ratulangi.
- 2) Data sekunder, Data sekunder yaitu sumber data penelitian yang diambil secara tidak langsung melalui media perantara (diperoleh dan dicatat oleh pihak lain) yaitu dari dokumen dan studi pustaka, baik yang dipublikasikan maupun yang tidak dipublikasikan.

## *C.Waktu dan Tempat Penelitian*

Waktu Penelitan dilaksanakan dari bulan Januari 2020 sampai dengan bulan April 2021, Dengan Tempat penelitian yang akan dilakukan di Universitas Sam Ratulangi, Fakultas Teknik, Jurusan Elektro, Program Studi Informatika, Manado.

#### *D.Perangkat Keras dan Perangkat Lunak*

Perangkat keras dan perangkat luna yang akan digunakan untuk proses penelitian kali ini terdiri dari tiga macam dimulai dari perangkat keras dalam pengembangan sistem dan untuk perangkat lunak dalam perancangan antarmuka sistem serta perancangan aplikasinua. Untuk deskripsinya dapat dilihat pada tabel I.

#### III. METODE PENELITIAN DAN HASIL-HASIL PENGUJIAN

#### *A.Analisa*

 Pada tahapan ini yang akan dilakukan yaitu mengumpulkan sumber-sumber data yang akan digunakan seperti data matakuliah, mahasiswa dan dosen yang ada di Universitas Sam Ratulangi, Fakultas Teknik, Jurusan teknik Elektro, Program Studi Informatika, Manado. Dalam tahap analisis menampilkan bagaimana rencana aplikasi akan di rancang dan dibangun, dimulai dari gambaran aplikasi akan berjalan pada aplikasi berbasis Android dengan bagian *front-end* akan di edit menggunakan format *Extensible Markup Language* (xml) dan proses desain dibantu dengan menggunakan aplikasi Adobe Photoshop dan Adobe XD. Untuk bagian *back-end* dalam pengerjaan aplikasi ini menggunakan bahasa pemograman Java, untuk penyimpanan data pada aplikasi ini menggunakan Firebase Realtime *Database* dimana merupakan *database* Cloud NoSQL dimana pertukaran data disimpan sebagai JSON.

Untuk dapat memahami bagaimana fungsi kerja daripada aplikasi yang akan dibuat, maka akan dijelaskan *Functional Requierement* yang akan ada pada aplikasi yang dapat dilihat pada tabel II.

#### *B. Desain*

Pada tahapan ini pemenuhan kebutuhan yang telah dijelaskan akan lebih diperlihatkan dengan menampilkan beberapa diagram dan gambar yang dapat menjelaskan bagaimana aplikasi ini bekerja, *user interface* apikasi ini, dan apa saja yang dapat *user* lakukan di dalam aplikasi.

Pemenuhan kebutuhan akan dijelaskan dengan *Use Case Diagram* dan *Activity Diagram*.

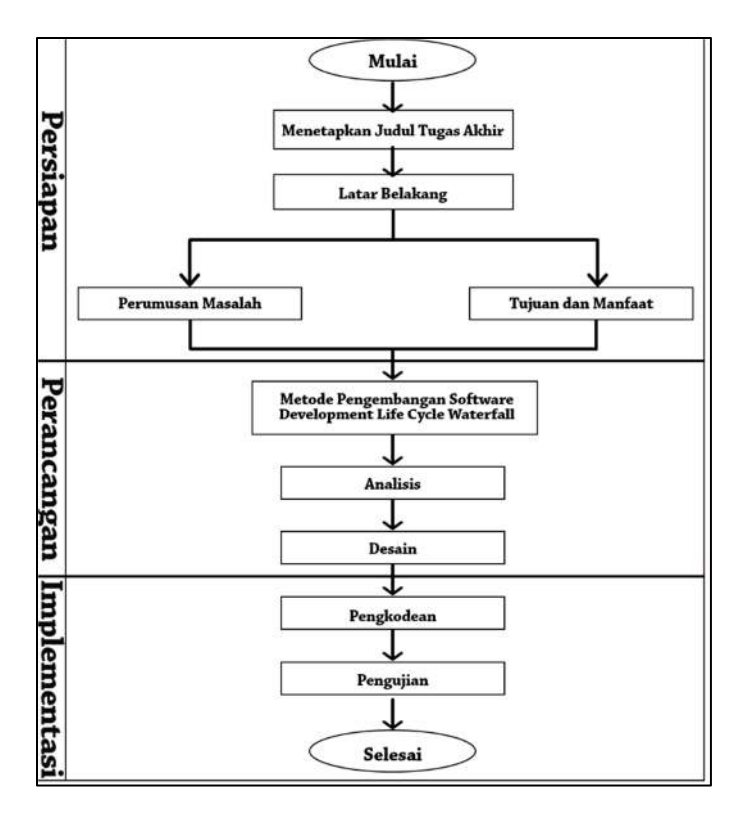

TABEL I PERANGKAT KERAS DAN PERANGKAT LUNAK

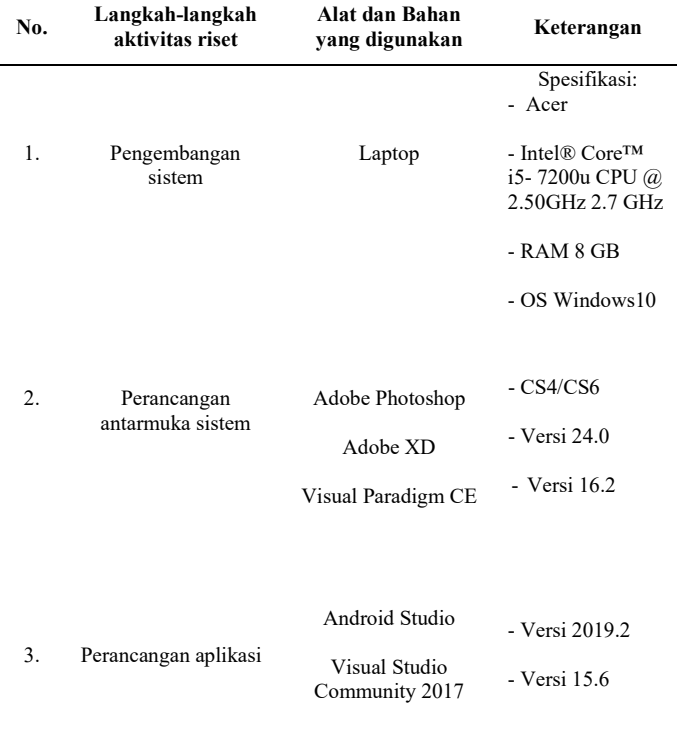

Gambar 1. Kerangka Pikir

# *Use Case Diagram*

Aplikasi ini memiliki tiga jenis *user* yang dimana memiliki perbedaan dalam berinteraksi dengan aplikasi, tiga jenis *user* yang dimaksud adalah mahasiswa, dosen, serta kepala program studi (kaprodi), apa saja yang dapat dilakukan masing-masing *user* akan dijelaskan pada gambar 2.

## 1) *Activity Diagram*

Setelah menentukan *use case diagram* dari aplikasi, langkah berikutnya adalah menentukan alur berjalannya aplikasi, dimana interaksi antara *user* dan sistem akan berjalan seperti seharusnya dan akan dijelaskan menggunakan *Unified Modelling Language (UML)* dalam bentuk *Activity Diagram*. 2) *Desain Arsitekture*

Aplikasi yang dibuat akan menggunakan sistem arsitektur *client* dan *server.* Sistem arsitektur ini memungkinkan ketiga pengguna pada aplikasi ini untuk mengakses server secara langsung dengan bantuan API milik Firebase, tentu saja dengan fungsi dari masing-masing pengguna.

Untuk bagian *client* itu sendiri adalah aplikasi yang telah terpasang nantinya pada device *user* yang berbasis android tentunya. *User* diharuskan untuk melakukan registrasi terlebih dahulu untuk dapat melakukan pertukaran data. Semua aktivitas didalam aplikasi yang *user* gunakan merupakan bagian dari *client*.

Untuk bagian *server* itu sendiri adalah tempat penyimpanan seluruh data aplikasi. Saat *user* bekerja dengan data tertentu yang melibatkan *user* lain, data tersebut dapat diterima oleh *user* lain yang terlibat secara *realtime* melalui API milik Firebase. Gambar 10 merupakan gambar design arsitekturnya. 3) *Desain Database*

Untuk penyimpanan informasi dan data pada aplikasi ini, peneliti akan menggunakan Firebase *database*. Firebase dapat men-sinkronisasikan semua data yang perlu dilihat oleh pengguna lain secara *realtime.* Dengan menggunakan Firebase, tidak perlu lagi menggunakan model skema *database* yang berelasi karena menggunakan konsep NoSQL. Firebase sendiri menggunakan model skema *tree* dimana *database* akan menggunakan *key value* yang unik sehingga dapat diakses secara realtime oleh pengguna. Berikut model skema basis data pada sistem aplikasi ini dapat dilihat gambar 11 sampai gambar 14.

#### *C.Pengkodean*

Setelah selesai dalam proses analisa dan desain dari kebutuhan aplikasi, proses pengkodean dilakukan dengan menggunakan Android Studio dalam pembuatan aplikasi Android dan menggunakan Visual Studio dalam pembuatan aplikasi Web. Digunakan bahasa pemograman Java dalam pembuatan aplikasi di Android Studio dengan desain antarmuka menggunakan *Layout Editor* yang ada pada Android Studio. Untuk Aplikasi Web sendiri menggunakan tag HTML (*HyperText Markup Language*) dalam desainnya dan menggunakan bahasa pemograman *Javascript* dalam mendesrkipsikan proses bisnis yang terjadi pada aplikasi Web.

| No. | <b>Functional Requirement</b>                                            | Keterangan                                                                                                    |
|-----|--------------------------------------------------------------------------|----------------------------------------------------------------------------------------------------|
| 1.  | Sistem harus dapat melakukan proses<br>registrasi pengguna baru          | Pengguna mahasiswa maupun dosen dapat memasukkan data guna melakukan registrasi sebagai<br>pengguna baru.                                                                                                    |
| 2.  | Sistem harus dapat melakukan proses<br>login pada masing-masing pengguna | Pengguna mahasiswa, dosen maupun kaprodi dapat melakukan login pada masing-masing menu login                                                                                                    |
| 3.  | Sistem harus dapat melakukan<br>penyimpanan data pengguna                | Pengguna mahasiswa, dosen maupun kaprodi dapat melihat profil serta memasukkan dan mengubah data<br>yang diperlukan aplikasi. Pengguna mahasiswa juga dapat memasukkan data orang tua atau wali pada<br>profil pengguna mahasiswa.                     |
| 4.  | Sistem harus dapat melakukan pemilihan<br>dosen pembimbing               | Pengguna mahasiswa dapat mengirim permintaan memilih dosen pembimbing lalu pengguna dosen<br>dapat memproses permintaan dari pengguna mahasiswa.                                                                                                    |
| 5.  | Sistem harus dapat melakukan proses<br>pembimbingan akademik             | Pengguna mahasiswa dapat memasukkan data yang diperlukan pada saat melakukan proses<br>pembimbingan dengan dosen pembimbingnya. Pengguna dosen dan mahasiswa dapat meihat proses<br>pembimbingan yang telah dimasukkan pengguna mahasiswa sebelumnya.  |
| 6.  | Sistem harus dapat melakukan proses<br>pengolahan data mata kuliah       | Pengguna kaprodi dapat menambahkan, mengubah dan menghapus data mata kuliah dari semester 1<br>hingga semester 8. Pengguna mahasiswa dapat melihat mata kuliah yang telah ada.                                                                         |
| 7.  | Sistem harus dapat melakukan proses<br>pengisian kartu rencana studi.    | Pengguna mahasiswa dapat melakukan pengisian kartu rencana studi yang merupakan salah satu syarat<br>untuk melakukan bimbingan untuk pertama kali pada setiap semester serta dapat menginput nilai pada<br>setiap mata kuliah yang telah direncanakan. |
| 8.  | Sistem harus dapat menampilkan kartu<br>hasil studi                      | Pengguna mahasiswa dapat melihat data mata kuliah yang telah diberi nilai.                                                                                                    |
| 9.  | Sistem harus dapat menampilkan grafik<br>pencapaian studi                | Pengguna mahasiswa dapat melihat grafik pencapaian yang diperoleh selama perkuliahan. Pengguna<br>mahasiswa dapat memasukkan data ekstrakulikuler yang telah dijalankan serta dapat memasukkan data<br>prestasi yang telah didapat.                    |
| 10. | Sistem harus dapat melakukan proses<br>pengolahan data pengumuman        | Pengguna kaprodi dapat menambahkan, mengubah serta menghapus sebuah pengumuman. Ketiga<br>pengguna dapat melihat pengumuman yang telah dimasukkan oleh pengguna kaprodi.                                                                               |
| 11. | Sistem harus dapat menampilkan<br>sebagian data mahasiswa                | Pengguna kaprodi dapat melihat data pengguna mahasiswa yang bersifat umum dengan tujuan analisa<br>data program studi.                                                                                                    |

TABEL II FUNCTIONAL REQUIREMENT

Untuk *database* pada aplikasi menggunakan Firebase *Database* yang pertukaran datanya secara *realtime* pada aplikasi Android maupun pada aplikasi Web.

### *D.Pengujian*

Pada tahap ini akan dilakukan uji sistem perangkat lunak yang telah memenuhi keadaan yang dirancang, tahap ini juga memfokuskan pada pengujian fitur-fitur yang ada pada aplikasi sehingga tidak ada kesalahan (*error*) dan aplikasi yang dibuat sesuai dengan proses bisnis pada *user*.

Aplikasi dibuat memiliki 3 jenis pengguna atau *user* yaitu mahasiswa, dosen dan kaprodi, untuk menjelaskan proses design dalam pembuatan aplikasi akan diuraikan menjadi 3 bagian yaitu dimulai dari *user* mahasiswa terlebih dahulu, kemudian dosen dan yang terakhir adalah karpodi, namun sebelum masuk ke dalam *user session*, aplikasi yang pertama kali dijalankan akan menampilkan *splashscreen* terlebih dahulu lalu akan Menu Utama.

Setelah selesai mengecek *user session* dan ternyata ada proses *logout* sebelumnya ataupun aplikasi baru pertama kali dipasang pada sebuah *smarthphone* maka *user* akan diarakan ke menu selamat datang, pada menu selamat datang akan ada pilihan untuk melakukan login sebagai mahasiswa, dosen, ataupun kaprodi (kepala program studi). Pengguna akan memilih sesuai posisi mereka sebagai apa dan akan segera diarahkan ke menu *login* yang dipilih, masing-masing tampilan menu *login* dapat dilihat pada gambar 20, *user* dapat melakukan

*login* jika telah memiliki akun, namun jika ternyata belum memiliki akun, maka pengguna dapat melakukan registrasi, dan proses registrasi hanya akan ada pada pengguna mahasiswa dan dosen yang dapat dilihat pada gambar 21. Jika jika telah melakukan registrasi maka pengguna dapat melakukan login. Jika login berhasil maka pengguna akan diarahkan ke menu *dashboard* masing-masing pengguna seperti pada gambar 21.

Sebelum melanjutkan ke menu *dashboard* masing-masing *user*, dilakukan pengujian pada menu *login* dan menu registrasi dengan menggunakan pengujian *Black Box* teknik *Equivalence Partitions*. Pada pengujian menu registrasi terdapat beberapa input yang harus diisi oleh pengguna nantinya. Hasil pengujian pada menu registrasi dapat dilihat pada tabel III.

Setelah melakukan pengujian pada menu registrasi selanjutnya akan dilakukan pengujian pada menu *login* dimana terdapat dua input yaitu *username* dan *password* yang harus diisi *user* agar dapat diketahui apakah *login* yang dilakukan berhasil atau gagal. Hasil pengujian ini dapat dilihat pada tabel IV. Pengujian ini dilakukan agar dapat mengetahui apakah fitur aplikasi telah sesuai dengan yang diharapkan tanpa adanya kesalahan atau *error*, namun tidak menutup kemungkinan hasil pengujian akan mendapati *error* dan tidak sesuai harapan. Namun dengan melakukan pengujian ini maka akan ada perbaikan dikemudian hari agar aplikasi yang di buat sesuai harapan dan dapat digunakan oleh pengguna tanpa adanya *error* nantinya

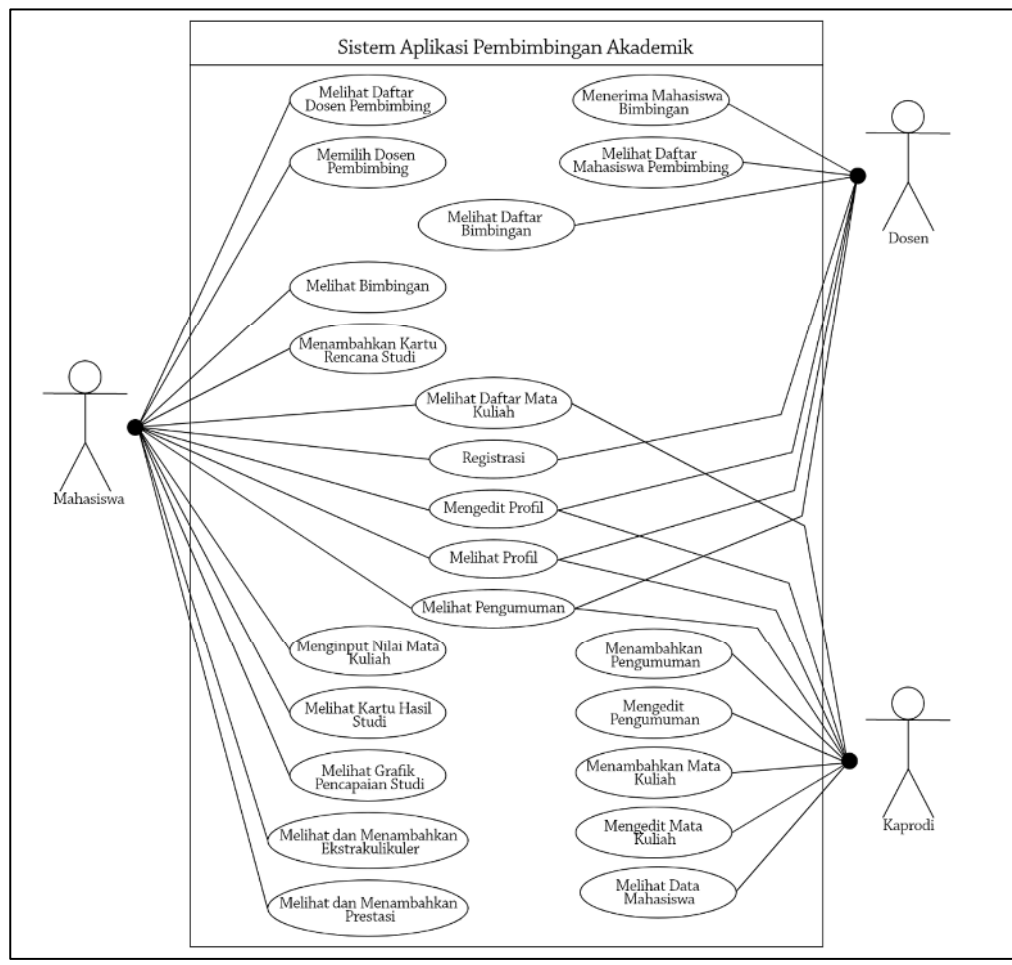

Gambar 2. Use Case Sistem Pembimbingan Akademik

94 Arif Harsowiyono – Rancang Bangun Sistem Pembimbingan Akademik Program Studi Informatika Universitas Sam Ratulangi

Pada tampilan menu registrasi yang dapat dilihat pada gambar 4 terdapat lima *field* yang harus diinput diantarnya adalah nama, nim, email dan dua field password.

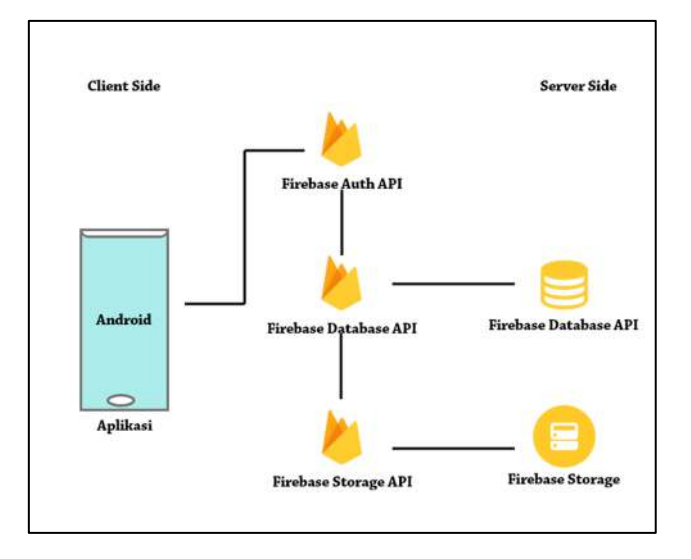

Gambar 3. *Desain Arsitektur* Sistem Pembimbingan Akademi Gambar 4. Menu Registrasi dan Menu Login

Pada tampilan menu *login* yang dapat dilihat juga pada gambar 4 terdapat dua *field* yang harus diisi agar pengguna dapat masuk ke dalam aplikasi yaitu email dan *password*.

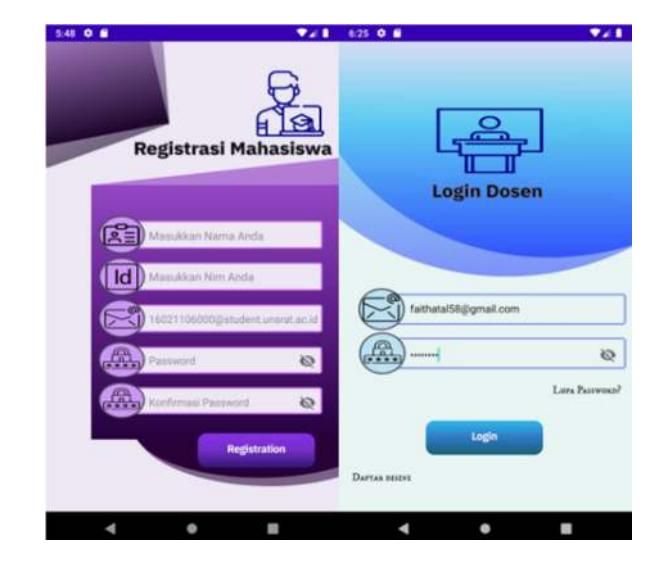

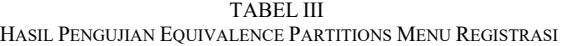

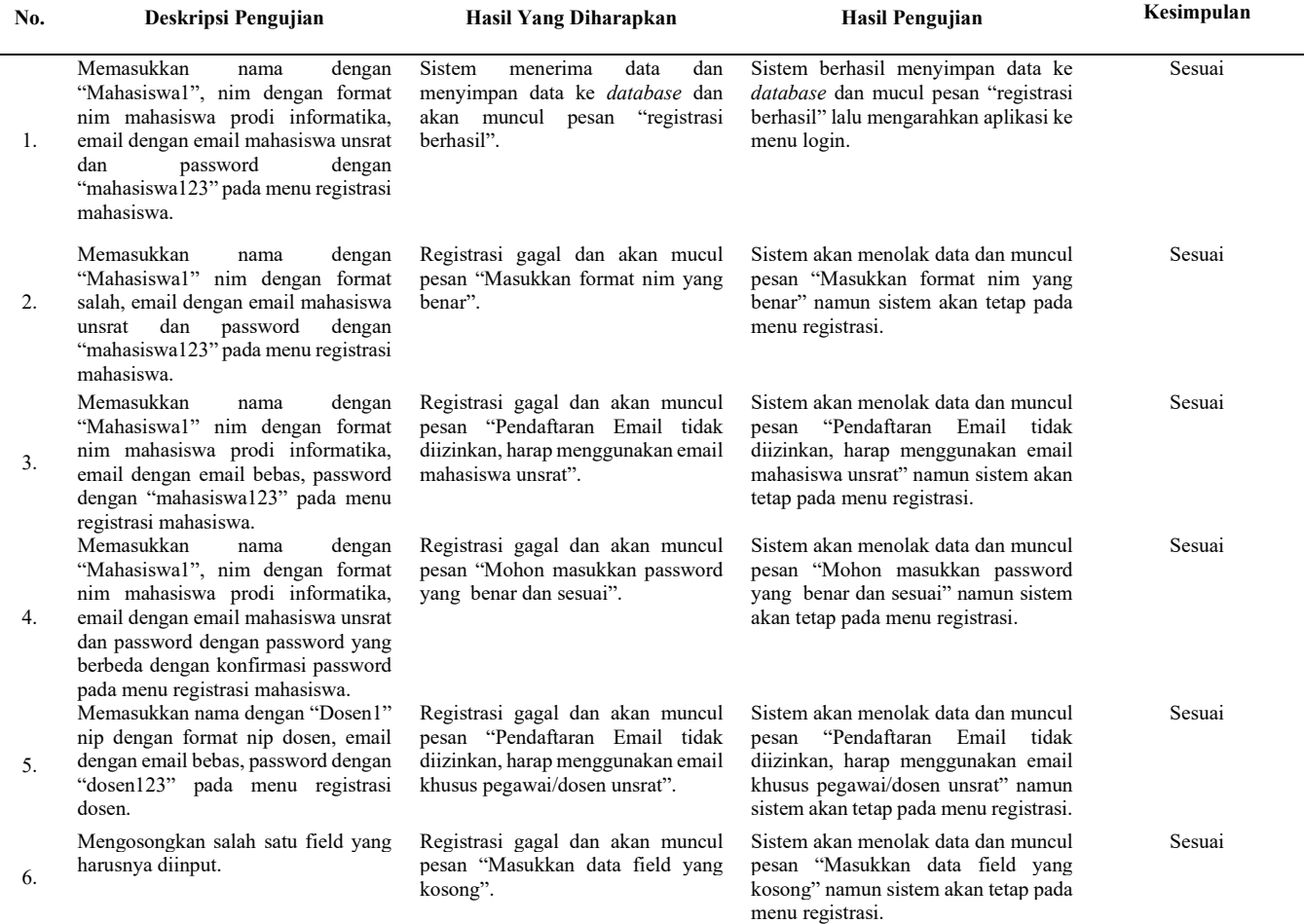

Setelah berhasil melakukan pengujian pada proses registrasi dan *login*, selanjutnya dilakukan pengujian pada proses pembimbingan yang dimana mahasiswa akan menambahkan dan melakukan bimbingan setelah memiliki dosen pembimbing. Pada menu bimbingan terdapat tombol ikon tambah yang dimana akan mengarahkan ke menu tambah bimbingan. Menu bimbingan dapat dilihat pada gambar 5.

 Pada menu tambah bimbingan terdapat beberapa pilihan, *checkbox*, dan *field* yang harus diisi. Menu tambah bimbingan dapat dilihat pada gambar 6. Untuk pengujian pada menu bimbingan dapat dilihat pada tabel V, dan untuk pengujian pada menu tambah bimbingan dapat dilihat pada tabel VI. Masih dengan menggunakan pengujian *Black Box* teknik *Equivalence Partitions*.

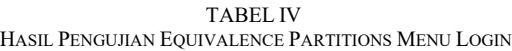

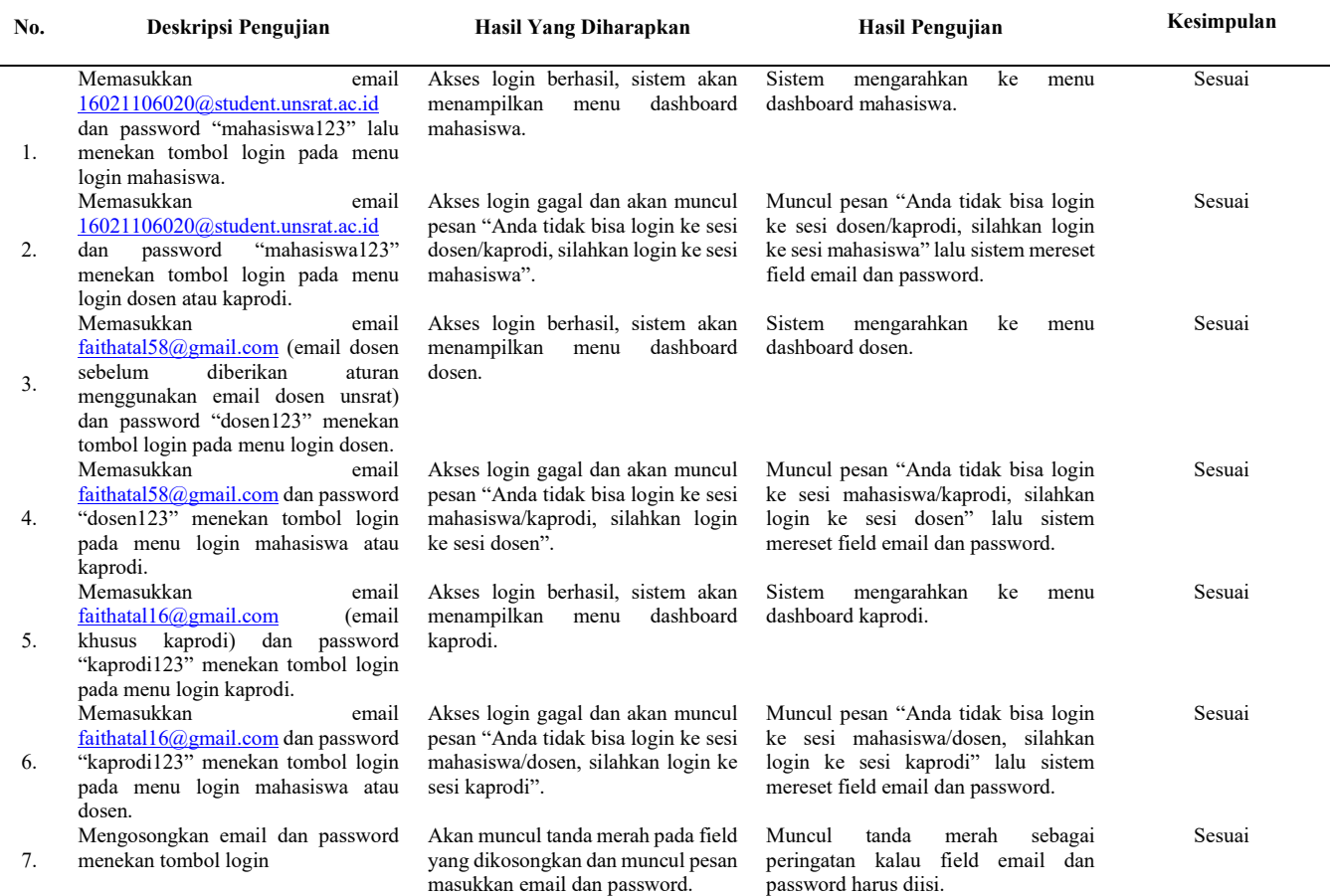

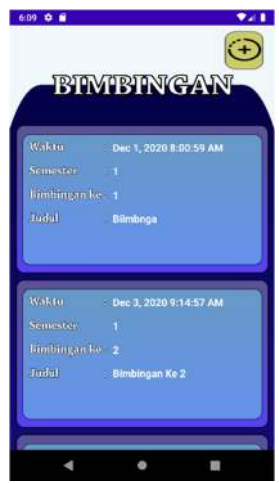

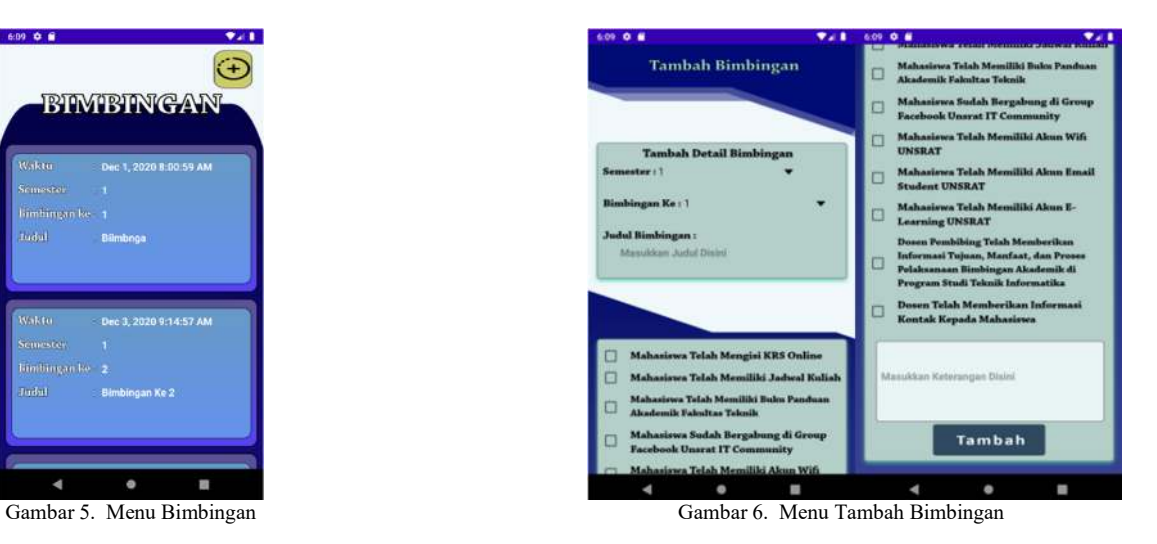

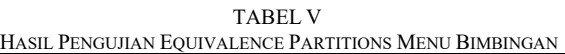

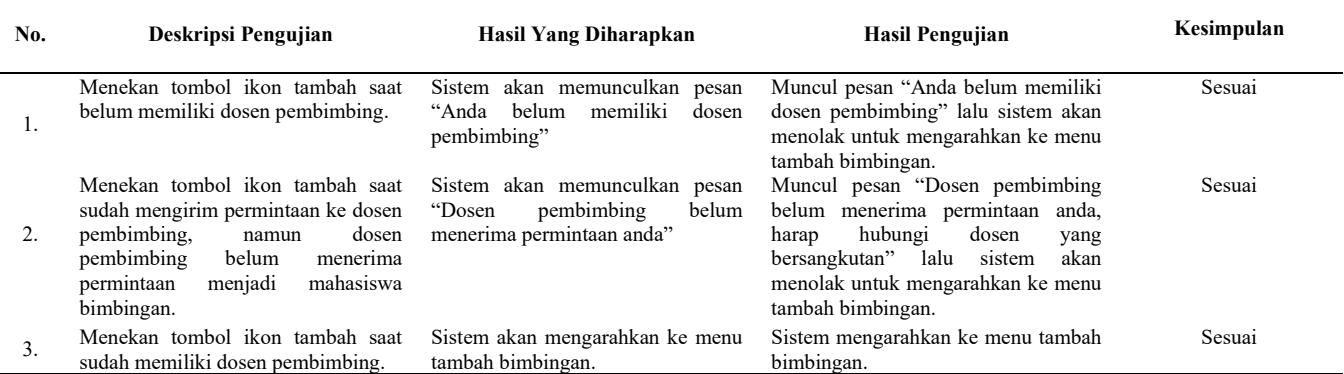

#### TABEL VI

#### HASIL PENGUJIAN EQUIVALENCE PARTITIONS MENU TAMBAH BIMBINGAN

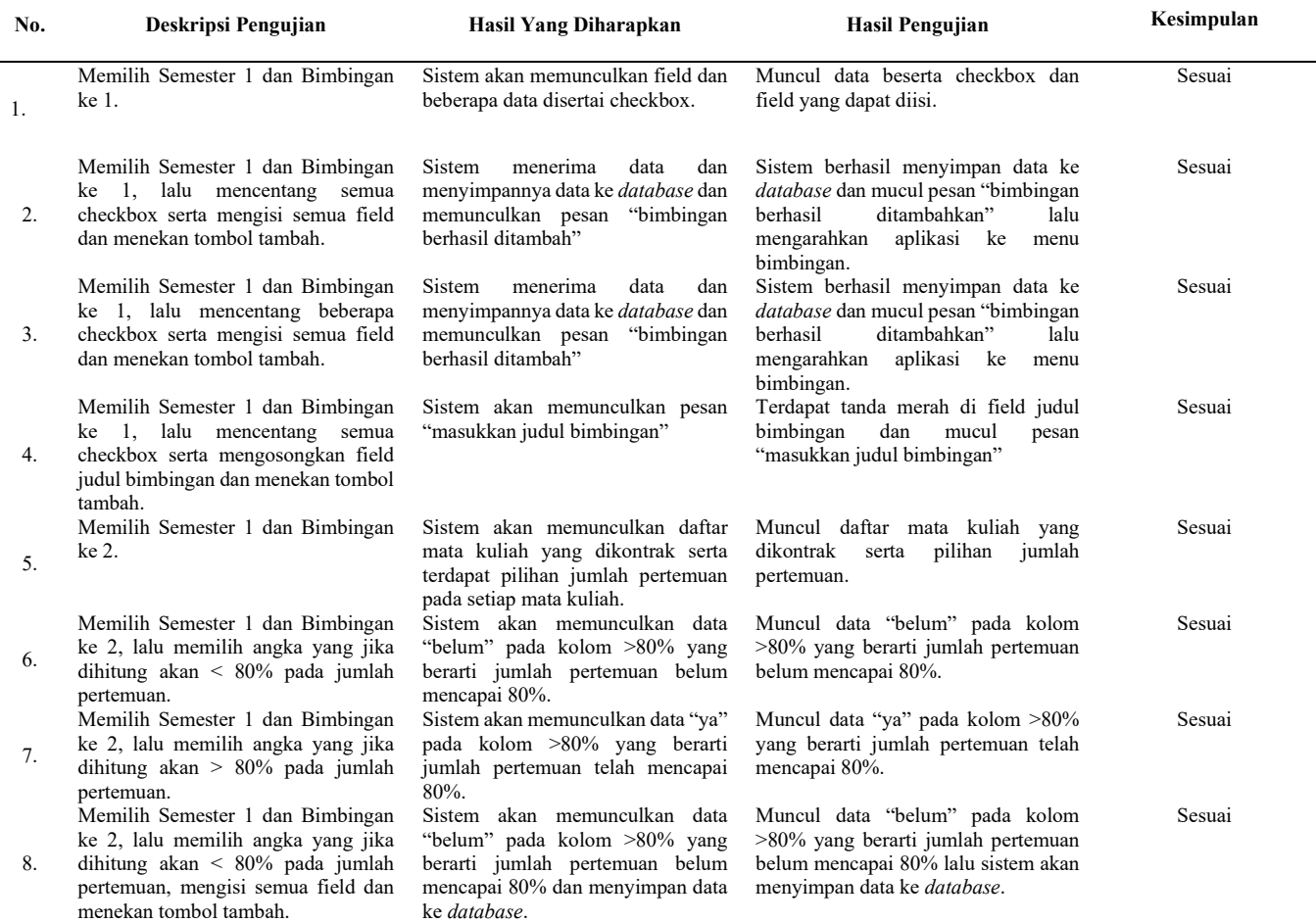

Pengujian terakhir yang akan dilakukan adalah dengan melakukan pengujian *Black Box* teknik *Equivalence Partitions* pada menu kartu rencana studi, menu ini juga sangat penting karena data yang harus diisi akan diproses pada menu bimbingan, menu kartu rencana studi sudah mencakup pengontrakan mata kuliah dan juga pengisian nilai oleh *user* mahasiswa, pengisian nilai oleh *user* mahasiswa harus sesuai dengan nilai yang didapatnya pada portal inspire yang dimana nilai tersebut diisi ileh dosen mata kuliah yang diampuh.

 Nilai mata kuliah yang tersedia yang dapat diisi oleh *user* mahasiswa adalah A, B+, B, C+ C, D dan E. pada menu kartu rencana studi terdapat tombol tambah mata kuliahuntuk tampilan menu kartu rencana studi dapat dilihat pada gambar 7.

Selanjutnya menu kontrak mata kuliah yang dimana terdapat pilihan semester jika memilih mata kuliah yang diinginkan maka akan ditampilkan daftar mata kuliah yang dapat

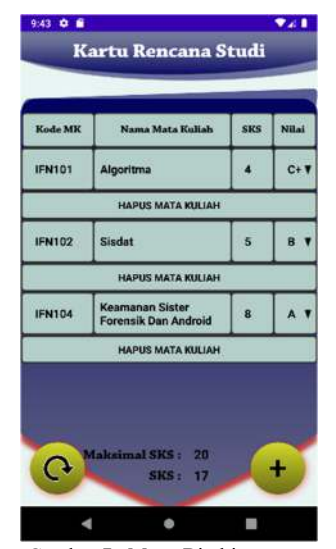

Gambar 7. Menu Bimbingan

dikontrak.Untuk tampilanmenu kontrak mata kuliah dapat dilihat pada gambar 8. Untuk pengujian hanya akan dilakukan pada menu kontrak mata kuliah.

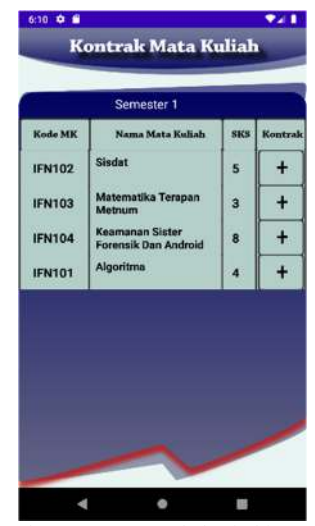

Gambar 8. Menu Tambah Bimbingan

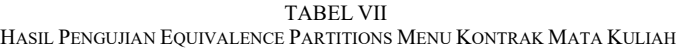

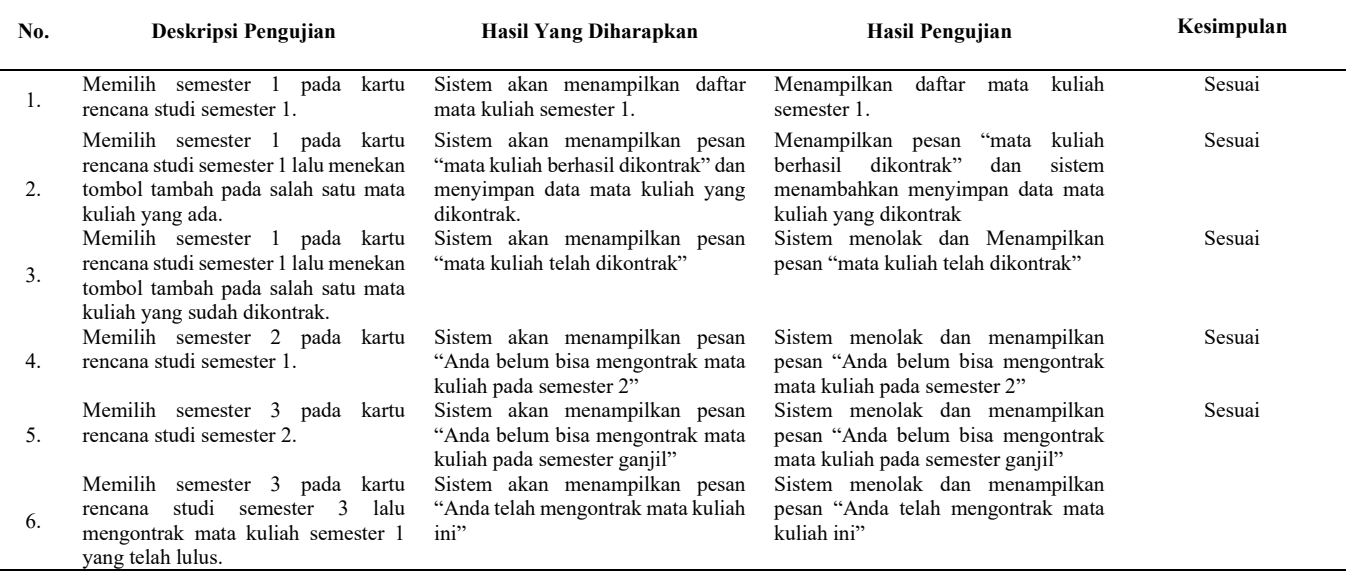

### IV. KESIMPULAN DAN SARAN

Berdasarkan penelitian yang telah dilakukan, telah dibuat suatu aplikasi *mobile* Bimbingan Akademik Mahasiswa Program Studi Informatika, Teknik Elektro, Universitas Sam Ratulangi pada *platform* Android.

Setelah dilakukan pengujian *Black Box* teknik *Equivalence Partitions* terhadap Sistem Pembimbingan Akademik Program Studi Informatika dapat disimpulkan dalam pengujian tidak ditemukan kesalahan dan sistem telah sesuai dengan yang diharapkan. Penelitian ini telah berhasil merancang bangun Sistem Pembimbingan Akademik Program Studi Informatika

Universitas Sam Ratulangi berbasis Android dengan menggunakan Android Studio dan berbasis Web menggunakan bahasa pemograman *Javascript* dengan Firebase *Database*. Dengan aplikasi ini membuat pengguna mahasiswa dapat melakukan pembimbingan dengan pencatatan yang dapat disimpan agar proses perkuliahan dapat lebih terarah.

Dalam penelitian dan aplikasi ini masih jauh dari sempurna dan membutuhkan pengembangan. Aplikasi masih memerlukan perbaikan *User Interface* dan *User Experience* didalamnya. Aplikasi masih butuh pengembangan fitur agar lebih sempurna. Aplikasi bisa dikembangkan pada *platform* lain seperti iOS dan lain sebagainya. Aplikasi bisa dikembangkan guna melakukan riset atau penelitian.

98 Arif Harsowiyono – Rancang Bangun Sistem Pembimbingan Akademik Program Studi Informatika Universitas Sam Ratulangi

#### http://sistemasi.ftik.unisi.ac.id/index.php/stmsi/article/download/29/ 10.

- [10] A. Nurhadi, "Penerapan Metode Waterfall Dalam Sistem Informasi Penyedia Asisten Rumah Tangga Secara *Online*," vol. VI, no. 2, 2018.
- [11] D. S. Purnia, A. Rifai, and S. Rahmatullah, "Penerapan Metode Waterfall dalam Perancangan Sistem Informasi Aplikasi Bantuan Sosial Berbasis Android," pp. 1–7, 2019.

## TENTANG PENULIS

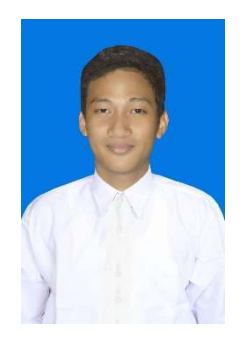

Peneliti bernama Arif Harsowiyono, lahir di Manado pada tanggal 16 Juni 1997. Telah menyelesaikan pendidikan di Sekolah Dasar Negeri 99 Manado pada tahun 2010, setelah itu melanjutkan pendidikan di Sekolah Menengah Pertama Negeri 3 Jayapura pada tahun 2013, kemudian pada tahun 2016 lulus dari Sekolah Menengah Atas Negeri 4 Jayapura. Melanjutkan pendidikan strata satu (S1) di Fakultas Teknik Jurusan

Teknik Elektro Program Studi Informatika Universitas Sam Ratulangi Manado yang dimulai pada bulan Juli 2016 melalui jalur seleksi Seleksi Nasional Masuk Perguruan Tinggi Negeri (SNMPTN) pada tahun 2016. Aktif dalam organisasi Himpunan Mahasiswa Elektro, Badan Tadzkir Fakultas Teknik, serta pernah tergabung dalam beberapa Praktikum Mata sebagai Asisten Praktikum.

#### V.KUTIPAN

- [1] I. Yulistiawan, N. Hidayah, and Z. Arham, "Rancang Bangun Sistem Informasi Penggajian Karyawan (Studi Kasus: Bank Pembiayaan Rakyat Syariah Harta Insan Karimah)," *Stud. Inform. J. Sist. Inf.*, vol. 4, no. 2, pp. 1–8, 2012.
- [2] O. M. Sinaulan, "Perancangan Alat Ukur Kecepatan Kendaraan Menggunakan ATMega 16," *J. Tek. Elektro dan Komput.*, vol. 4, no. 3, pp. 60–70, 2015.
- [3] J. Kurniawati and S. Baroroh, "Literasi Media Digital Mahasiswa Universitas Muhammadiyah Bengkulu," *J. Komun.*, vol. 8, no. 2, pp. 51–66, 2016, [*Online*]. Available:
- http://journal.umy.ac.id/index.php/jkm/article/view/2069. [4] Mp. Muhammad Arifin, "Strategi Manajemen Perubahan Dalam Meningkatkan Disiplin Di Perguruan Tinggi," *J. EduTech*, vol. 3, no. 1, pp. 118–132, 2017, [*Online*]. Available:
- http://jurnal.umsu.ac.id/index.php/edutech/article/view/990/pdf\_36. [5] B. Bukhori, "Dakwah Melalui Bimbingan dan Konseling Islam," *KONSELING Reli. J. Bimbing. Konseling Islam*, vol. 5, no. 1, pp. 1– 18, 2014.
- [6] A. Setiyawan, B. E. Purnama, and Sukadi, "PEMBUATAN SISTEM INFORMASI AKADEMIK BERBASIS WEB PADA SEKOLAH MENENGAH ATAS NEGERI 1 NGADIROJO Andri Setiyawan, Bambang Eka Purnama, Sukadi," *Sist. Inf. Akad. Berbas. Web*, vol. 3, pp. 1–5, 2013.
- [7] P. Astuti, "Penggunaan Metode Black Box Testing (Boundary Value Analysis) Pada Sistem Akademik (Sma/Smk)," *Fakt. Exacta*, vol. 11, no. 2, p. 186, 2018, doi: 10.30998/faktorexacta.v11i2.2510.
- [8] P. D. Astuti, "Sistem Informasi Penjualan Obat Pada Apotek Jati Farma Arjosari," *Indones. J. Comput. Sci. - Speed 16 FTI UNSA Vol 10 No 1 – Mei 2013 - ijcss.unsa.ac.id*, vol. 10, no. 1, pp. 142–147, 2013, doi: http://dx.doi.org/10.3112/speed.v3i4.1217.
- [9] M. R. Alpiandi, "Sistem Informasi Akademik Berbasis Web Di Smp Negeri 2 Kecamatan Gaung Anak Serka," *J. Sist.*, vol. 5, no. 3, pp. 8–13, 2016, [*Online*]. Available: